## Grain Settlements - SKY Customer

Last Modified on 02/09/2023 8:12 am CST

View Grain Settlements by Commodity or Location. Select the Ellipsis button to switch between views.

Use the Search Settlements field to search for Settlements by Commodity, Contract #, Original amount, Settlement #, and Location. Additionally, Settlements can be filtered by Location, Date, Commodity, Disposition, and/or Status by selecting the **Filters** button.

Open settlements to Basis Fixed, HTA, Priced Later, Deferred, or Grain Bank. The units and Settlement number are included.

Select the Eye button to view additional details.

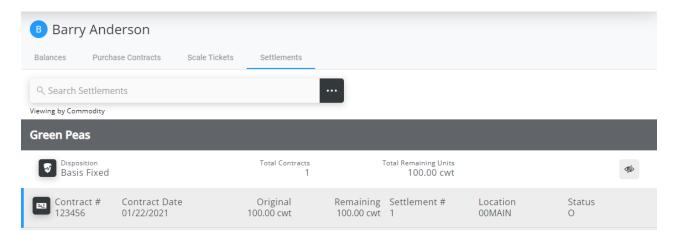